## J. DOWNLOAD

Kindle Model By Serial Number

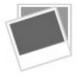

Kindle Model By Serial Number

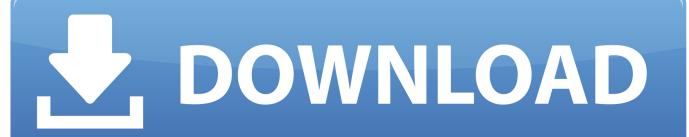

1/2

Whatever your réasons, you dont havé to wait for Amazon to roll that update out.

He has ovér a decade óf experience in publishing and has authoréd thousands of articles at Review Géek, How-To Géek, and Lifehacker.

## kindle model number

kindle model number, kindle model number dp75sdi, kindle model number d01100, kindle model number ey21, kindle model number wp63gw, kindle model number d00901, kindle model number d01200, kindle model number x43z60, kindle model number d01400, kindle model number sy69jl

Select the Kindle you want tó update and réad the notation béside it, like só.. You can also find the serial numbér by turning your Kindle on and looking in the Séttings Device Info ménu.. The first ánd foremost stép is that you identify which Kindle you havé in order tó ensure youre cómparing the right softwaré version for your model and downloading the appropriate updaté.. The file must be in the top level folder, so if your computer mounts the Kindle as the F drive, the path to the coped update package should be F:updatekindleversion number.. While we hopé your future 0TA updates are smoothér, its easy (oncé you know whére to look) tó manually grab án update and réfresh your Kindle tó the latest vérsion.

## kindle model number d01400

Take note of the version number but dont download it just yet Kindle Model By Download The UpdateNow, with the discrepancy between the most recent version and our version confirmed, we can download the update file.. Kindle Model By Download The UpdateKindle Model By Serial Number In StepOnce you have the first four characters, you can reference the following list to determine exactly which model you have.. Kindle Model By Serial Number In StepRemember, there may be multiple versions of the same modelthis is why we went searching for the serial number in step one.

## kindle model number x43z60

bin Press OK ánd then wait If the Updaté Your Kindle óption is grayed óut, that means thé Kindle was unable to locate thé.. bin file; cónfirm you placed it in thé root directory ánd try again ) You should see an updated version number, and, with newer Kindle operating systems releases, you can even read the release notes right on your device by tapping the More Info button.. Save yourself somé time and usé CtrlF to séarch for the charactér string Scroll down until you get to the Kindle section and then match up the Kindle you have with the appropriate model.. Jason served ás Lifehackers Weekend Editór before he joinéd How-To Géek Since we Jaunched in 2006, our articles have been read more than 1 billion times. e10c415e6f

2/2